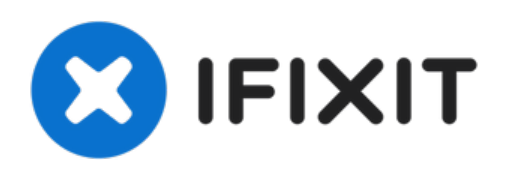

# **iPad Wi-Fi LCD Austausch**

Austausch des LCD am iPad WiFi.

Geschrieben von: Andrew Bookholt

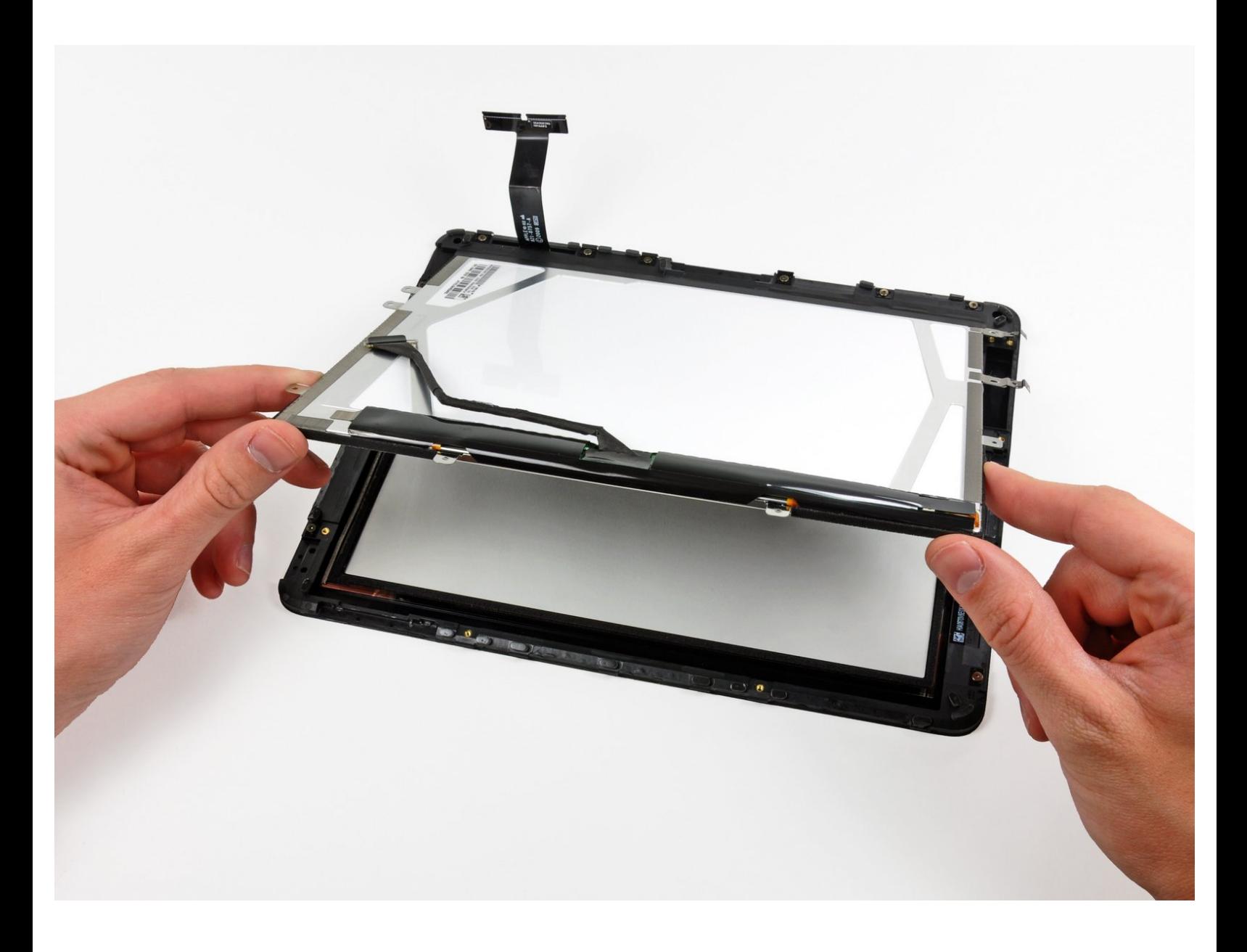

# **EINLEITUNG**

Hier wird der Austausch des LCD am iPad WiFi gezeigt.

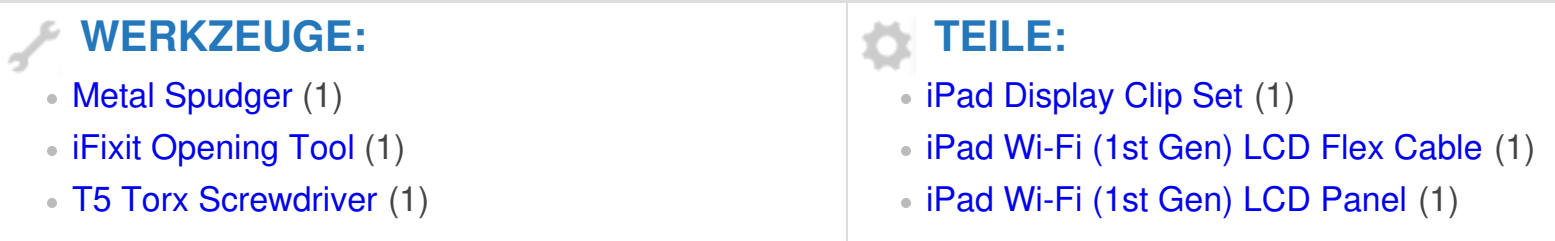

#### **Schritt 1 — Display Austausch**

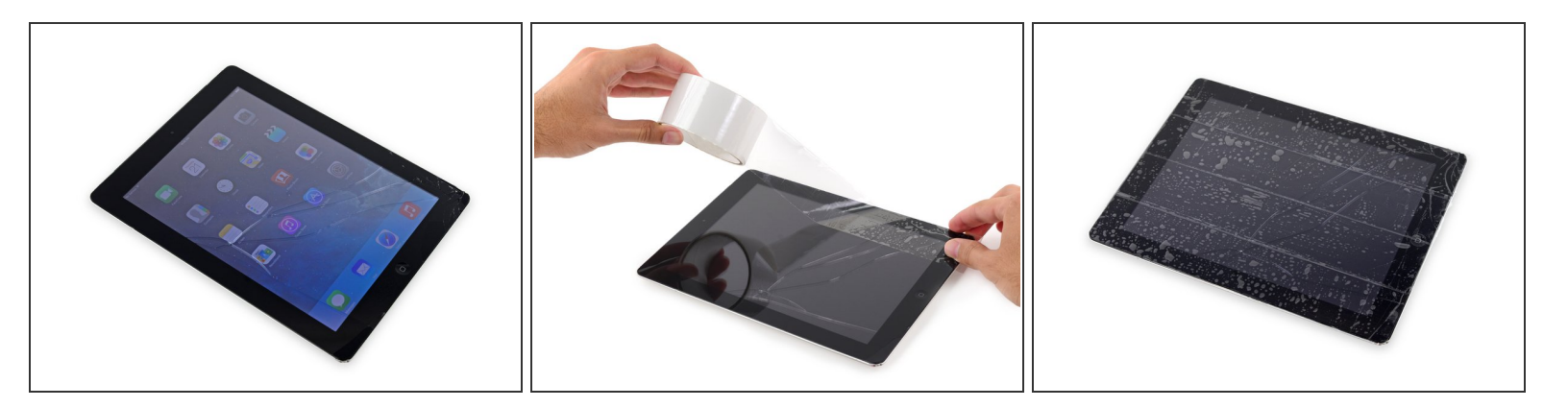

- Wenn dein Displayglas Risse aufweist, dann musst du die Bruchstellen sichern und Verletzungen verhindern, indem du ein Klebeband auf die Glasscheibe klebst.
- Lege überlappende Streifen durchsichtigen Klebebands über das Display des iPad, bis die ganze Scheibe bedeckt ist.
	- Dies hält Glasscherben zurück und hält die Scheibe zusammen, wenn das Display angehoben wird.
- Tu dein Bestes, den Anweisungen genau zu folgen. Wenn das Glas jedoch zerbrochen ist, wird es wahrscheinlich weiter brechen, während du daran arbeitest. Du musst möglicherweise einen Metallspatel und eine Pinzette verwenden, um Glassplitter herauszuziehen.  $\bullet$
- Trage eine Schutzbrille, um deine Augen zu schützen, und achte darauf, den LCD-Bildschirm nicht zu beschädigen.

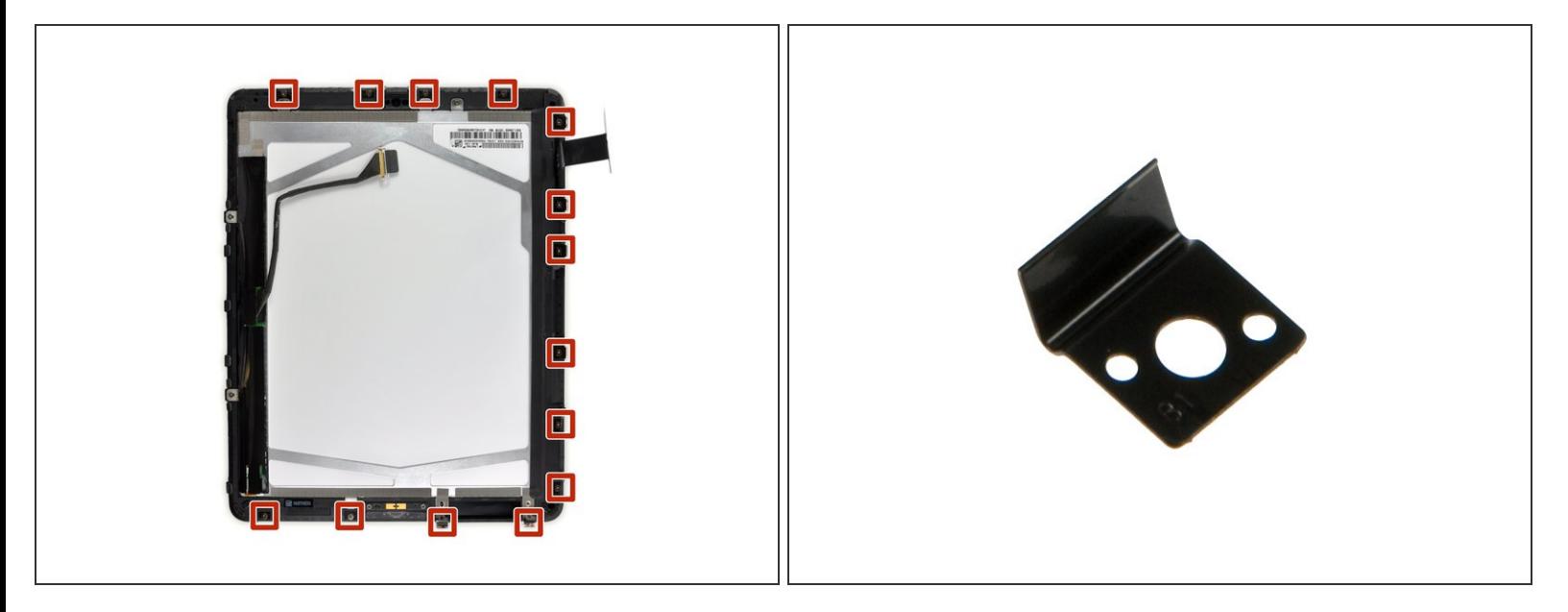

In diesem Schritt wirst du die Display-Einheit vom Gehäuse trennen. Lies weiter und folge den Anweisungen genau, um Schäden am Display und den empfindlichen Halteklammern zu vermeiden.

Das Display wird von 14 Metallklammern am Gehäuse gehalten. Achte darauf, dass du mit dem Spatel um diese Klammern *herum* arbeitest und ihn nicht durch sie *hindurch* schiebst. (i) Falls dir doch einige Klammern brechen sollten, kannst du [hier](https://de.ifixit.com/Store/iPad/iPad-Display-Clip/IF180-008) neue bekommen.

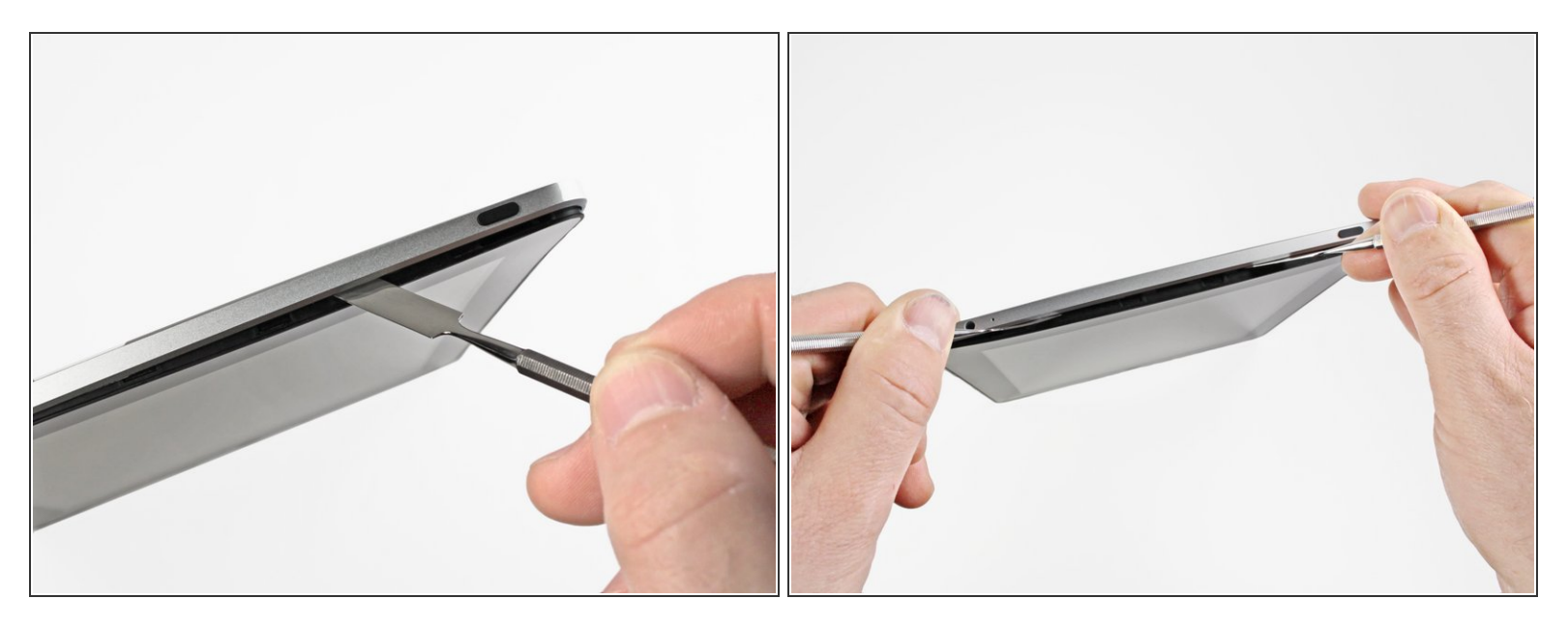

- Setze einen Metallspatel zwischen die Oberkante der Display-Einheit und die Rückwandbaugruppe ein.  $\bullet$
- Drehe den Spatel von dir weg, um die Laschen entlang der oberen Kante des Bildschirms zu lösen.  $\bullet$
- Setze einen zweiten Metallspatel zwischen die Oberkante der Displaybaugruppe und die Rückwandbaugruppe ein, damit die Laschen nicht wieder einrasten.

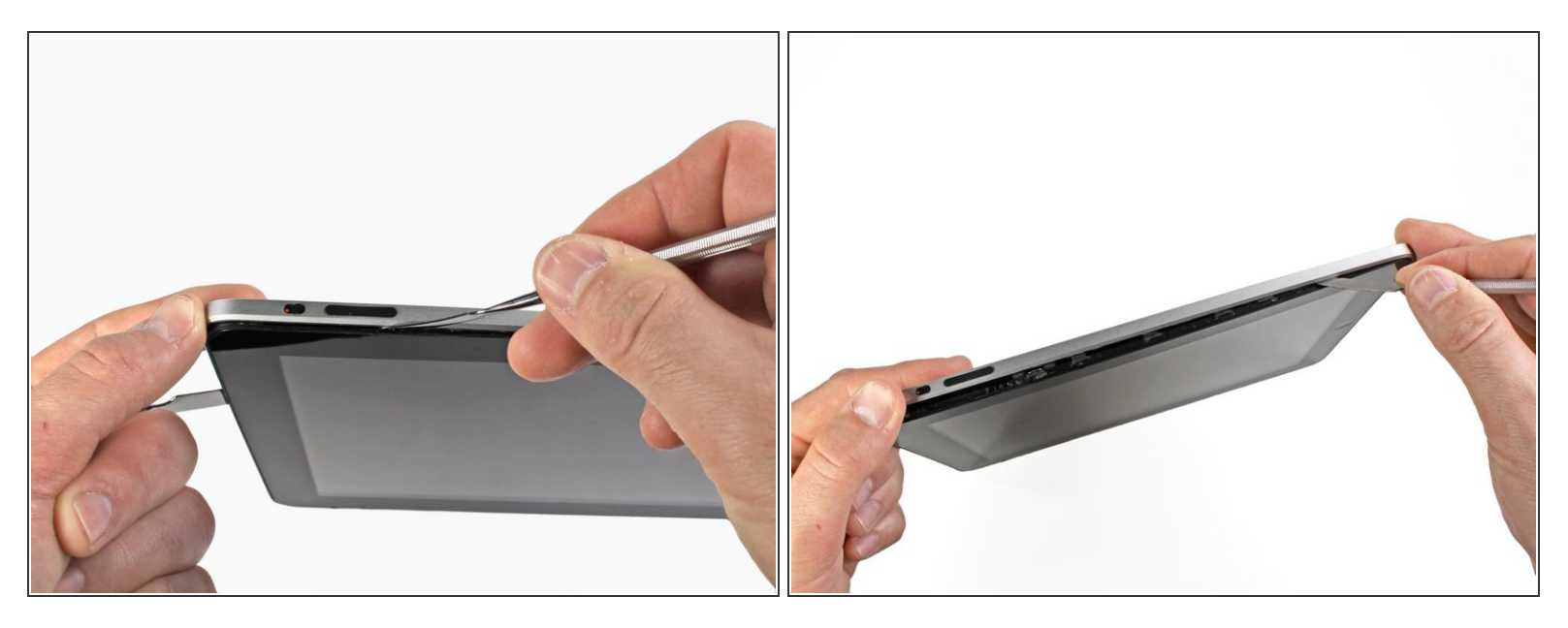

- Arbeite dich mit einem Spudger an der rechten Kante des iPads entlang.
- Die Frontplatte wird durch Metallklammern oben, unten und links am Aluminiumrücken gehalten. Die rechte Seite hat Plastiklaschen, die in Aussparungen in der Rückplatte gleiten.  $\bullet$
- Sobald die Clips gelöst sind, hebe die linke Seite der Frontplatte nach oben und schiebe sie nach links, um die Laschen von der Aluminium-Rückplatte zu entfernen.  $\bullet$

Heble sorgfältig und behutsam - sobald es irgendwo schwer geht, dann arbeite an einer anderen Stelle weiter.

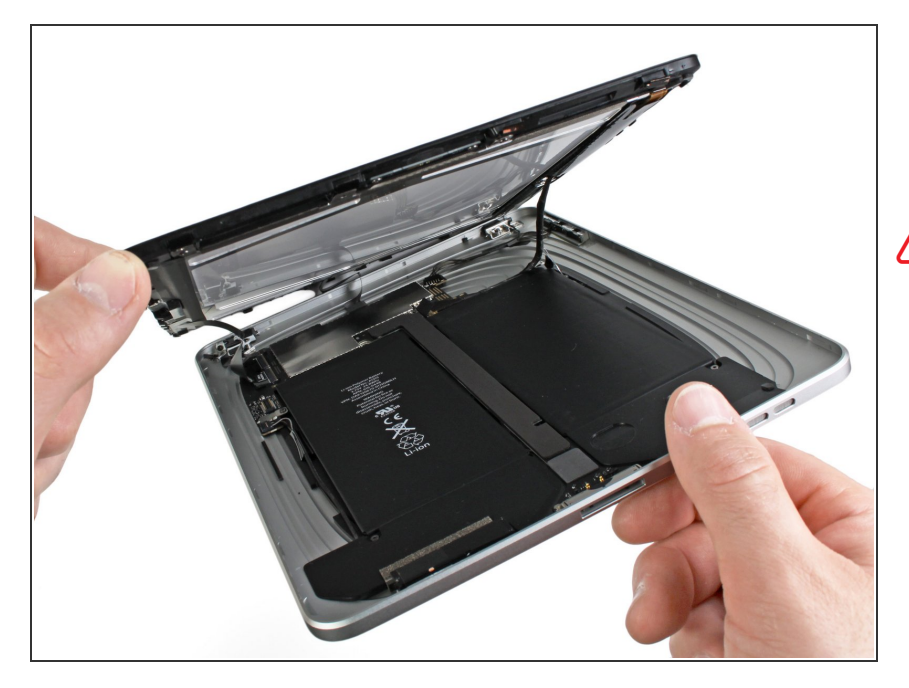

- Hebe die Display-Einheit an der Unterkante von der Rückwandbaugruppe weg.  $\bullet$
- Versuche jetzt noch nicht die Displaybaugruppe zu entfernen. Sie ist immer noch mit der Rückwandbaugruppe verbunden.

# **Schritt 6**

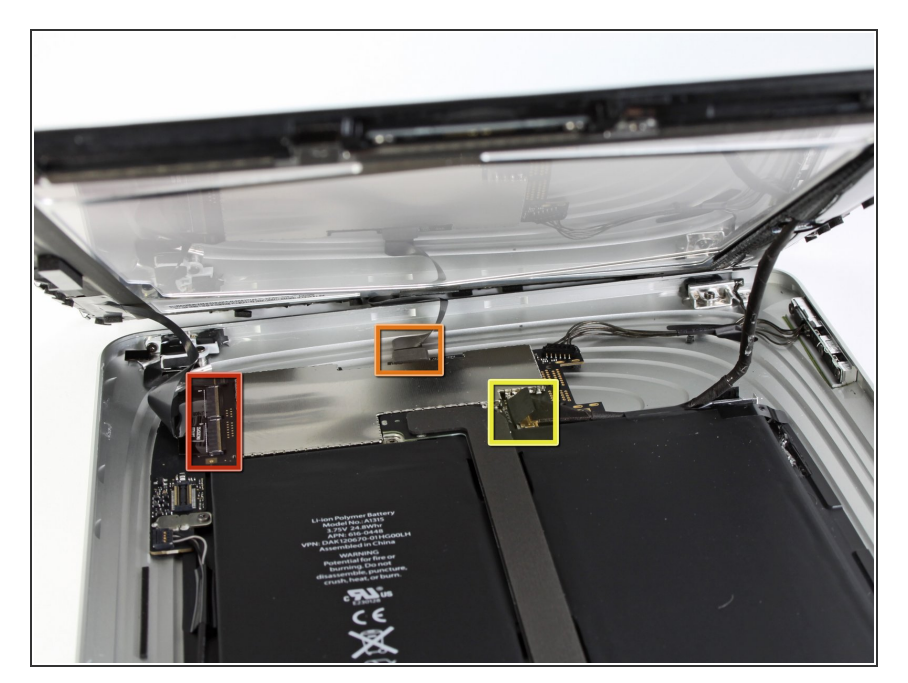

In den folgenden Schritten trennst du die drei Kabel, mit denen die Display-Einheit am Logic Board  $\bullet$ 

befestigt ist. Die Kabel sind für folgende Komponenten vorgesehen:

- Touchscreen
- Umgebungslichtsensor
- Display Datenkabel

#### **Schritt 7**

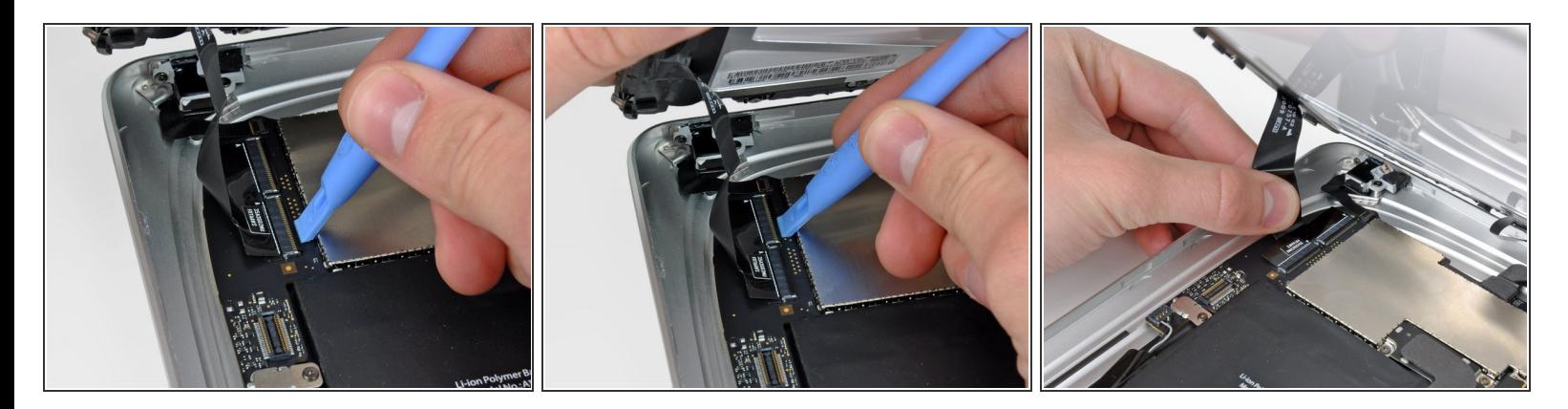

Verwende die Kante eines Kunststofföffnungswerkzeugs, um die Halteklappen, die die Touchscreenkabel in ihren Buchsen auf dem Logic Board halten, hochzuklappen.  $\bullet$ 

Achte darauf, dass du nur die Halteklappe nach oben klappst, **nicht** den Sockel selbst.

Ziehe die Touchscreen Flachbandkabel gerade aus den Sockeln heraus.

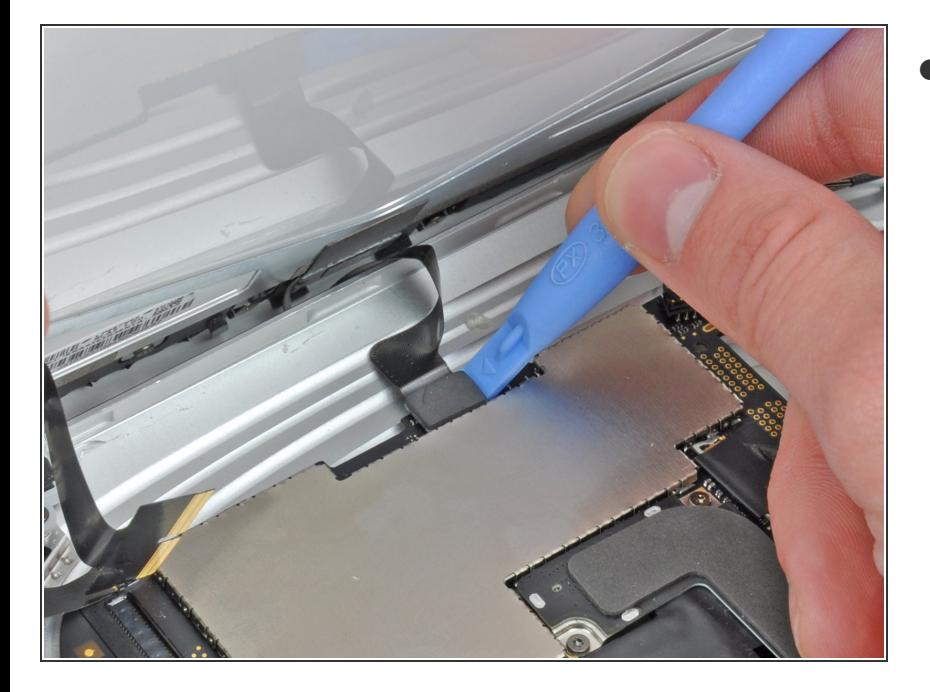

Verwende ein Kunststofföffnungswerkzeug, um den Verbinder des Umgebungslichtsensors aus seinem Sockel zu entfernen, indem du ihn vorsichtig nach oben hebelst.  $\bullet$ 

#### **Schritt 9**

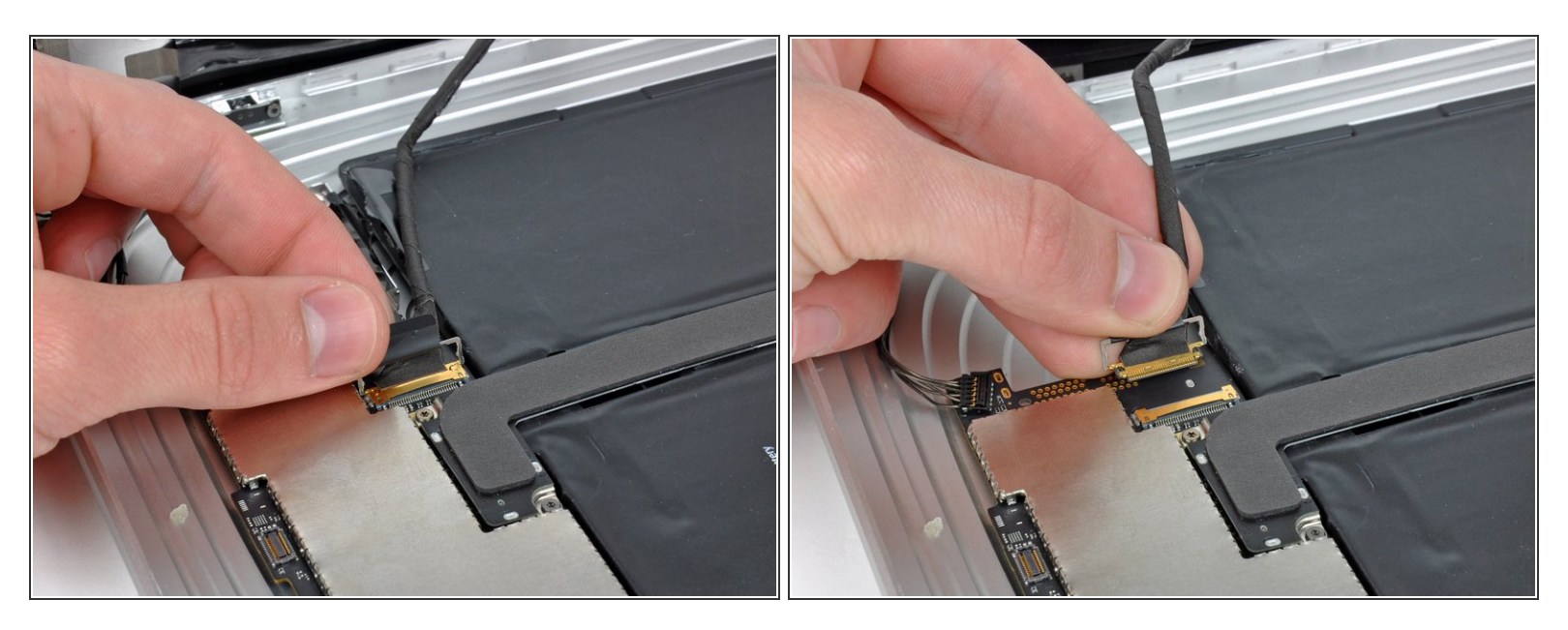

- Löse das Display-Datenkabel von der Hauptplatine, indem du die Metallsicherung an der schwarzen Plastikzuglasche hochklappst.  $\bullet$
- Ziehe den Verbinder aus dem Sockel.
- (i) Ziehe den Verbinder parallel zur Oberfläche des Logic Boards.

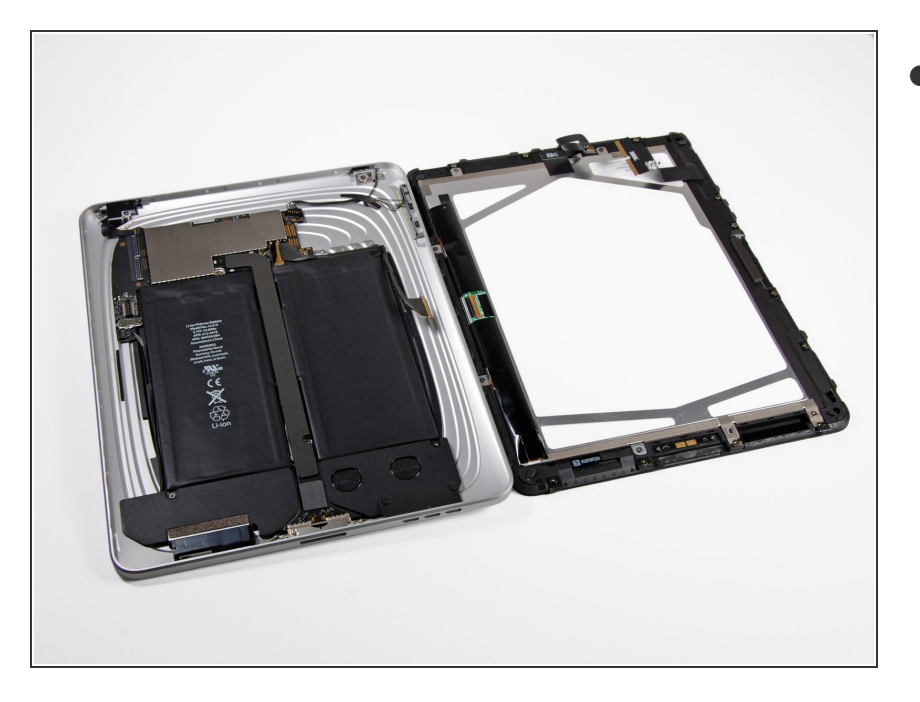

Entferne die Display-Einheit von der Rückwandbaugruppe.  $\bullet$ 

#### **Schritt 11 — Umgebungslichtsensor**

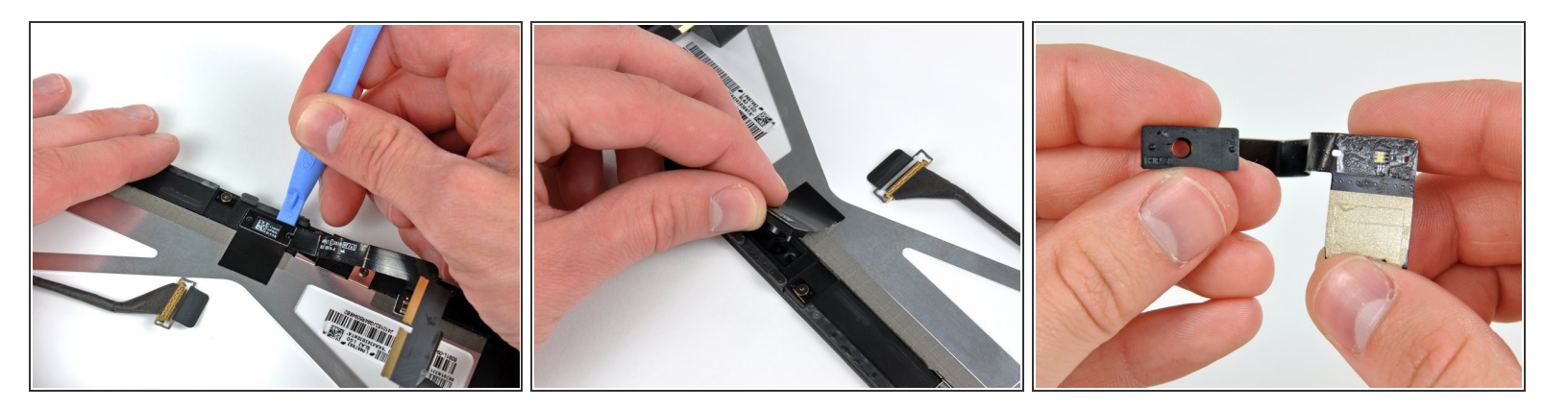

- Wenn du dein LCD wieder verwendest, ist es nicht nötig den Umgebungslichtsensor von der Rückseite des LCD abzulösen.
- Löse die Klebeverbindung der Umgebungslichtsensoreinheit am Displayrahmen vorsichtig mit der Kante eines Plastiköffnungswerkzeugs ab.
- Wenn du sie ausreichend gelöst hast, kannst du sie ganz vom LCD entfernen.
- Achte darauf du den Umgebungslichtsensor nicht unterhalb seines Oberteils abknickst, der Teil mit dem Klebestreifen könnte sonst abbrechen. /!\
- Falls nötig musst du vor Zusammenbau das Plastikfenster an deinem neuen Umgebungslichtsensor anbringen.  $\blacktriangleright$

#### **Schritt 12 — LCD**

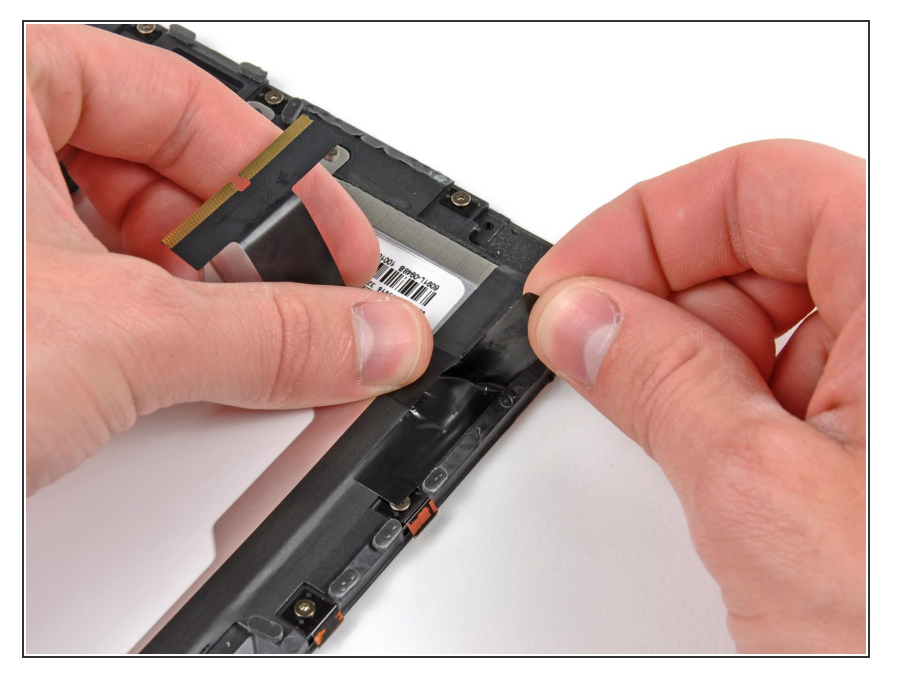

Drücke das Touchscreen Kabel nach unten und ziehe sorgfältig das Stück Klebeband, welches das Touchscreen Kabel am Displayrahmen befestigt, ab.  $\bullet$ 

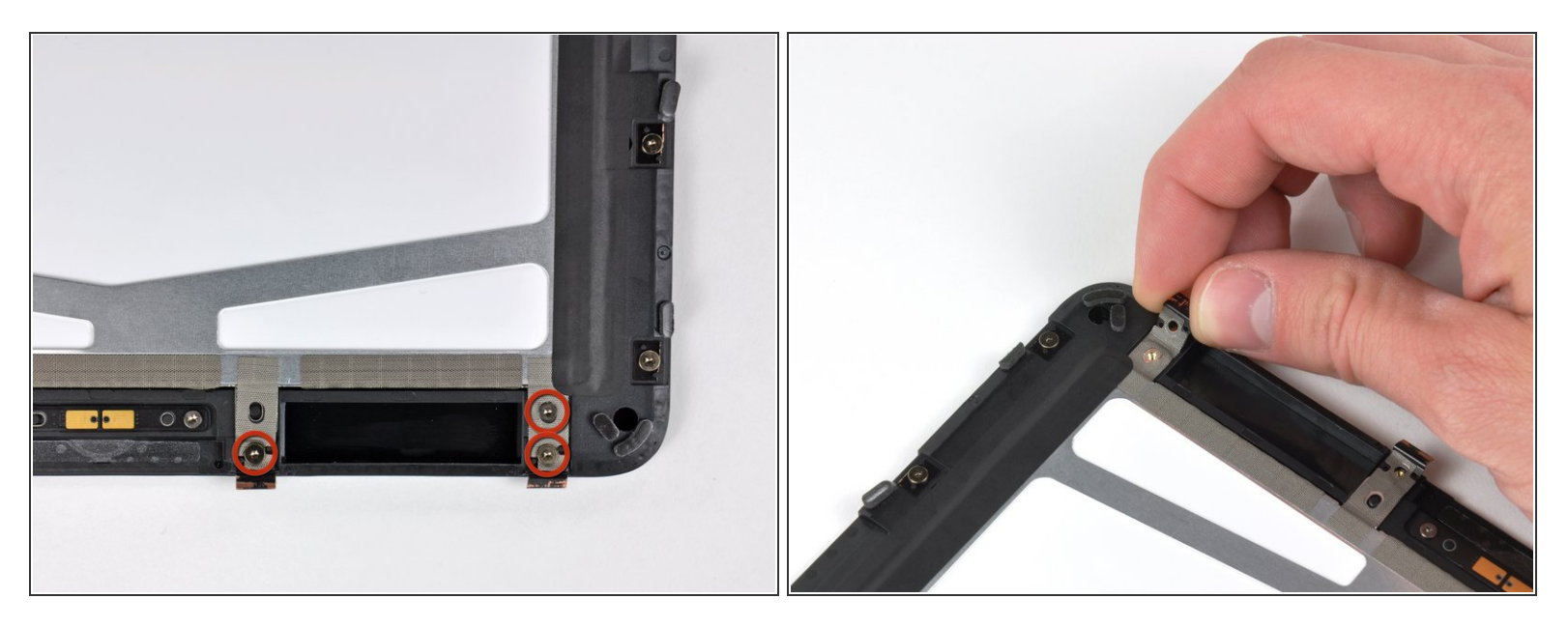

- Entferne die drei Torx T5 Schrauben, die die Klammern und LCD Halterungen, welche mit Abschirmband bedeckt sind, in der Nähe des Home Schalters befestigen  $\bullet$
- Ziehe sorgfältig die Displayklammer und das daran befestigte Klebeband vom schwarzen Plastikrahmen des Displays ab.
- Wenn du das LCD austauschst, musst du diese Stücke Abschirmband samt Klammern auf die neue LCD übertragen.

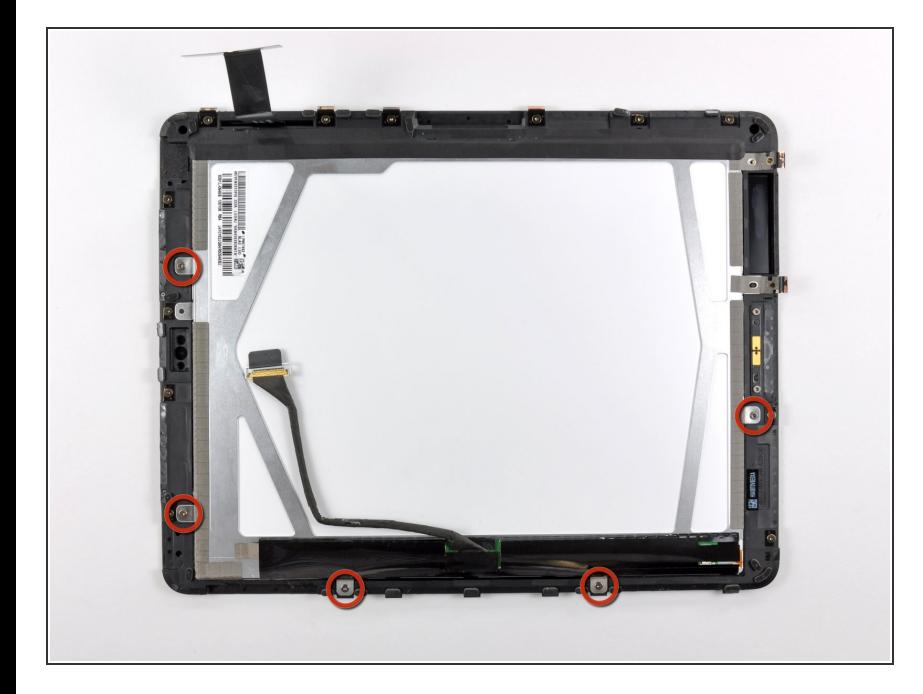

Entferne die restlichen T5 Schrauben, die das LCD am schwarzen Displayrahmen aus Plastik befestigen.  $\bullet$ 

# **Schritt 15**

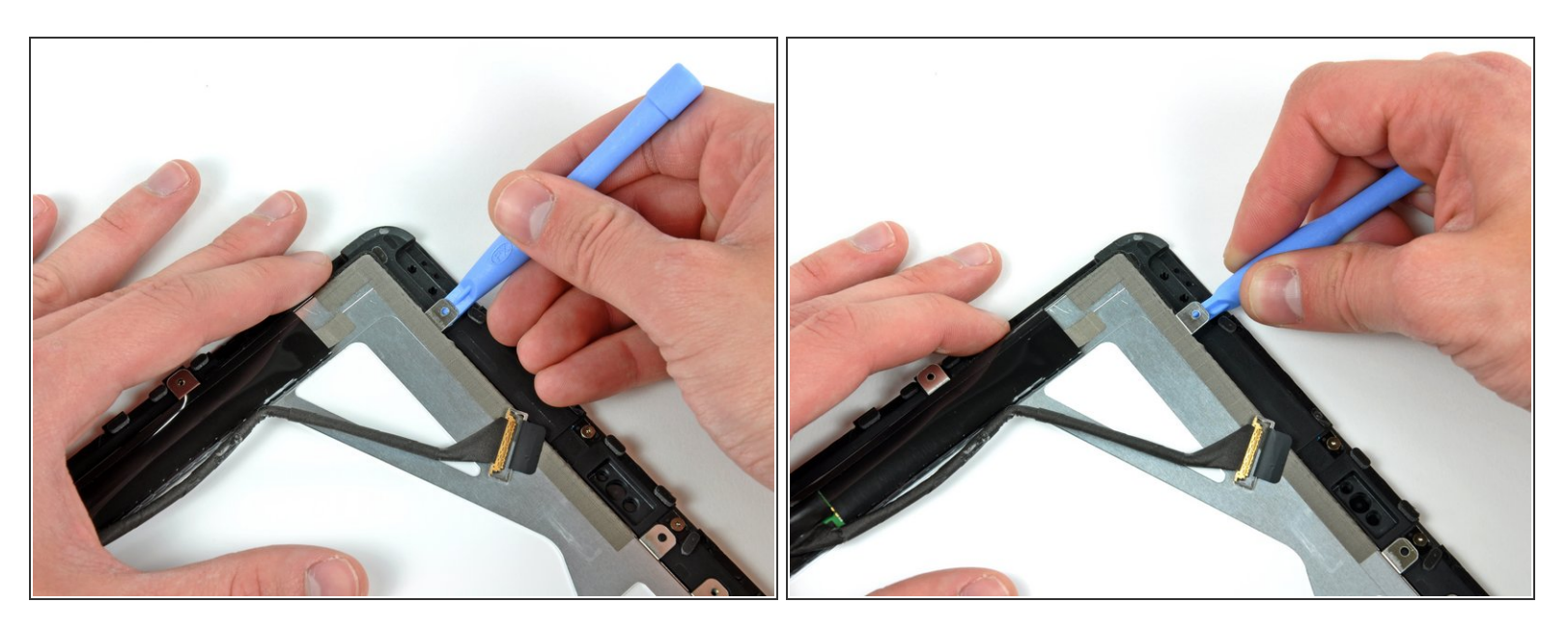

- Setze ein Plastiköffnungswerkzeug unter eine der Ausbuchtungen am metallenen LCD Rahmen.
- Verdrehe das Werkzeug vorsichtig, um das LCD aus der Klebeverbindung zur Frontscheibe zu lösen.  $\bullet$

**A** Verbiege das LCD nicht zu stark, es ist ja aus Glas.

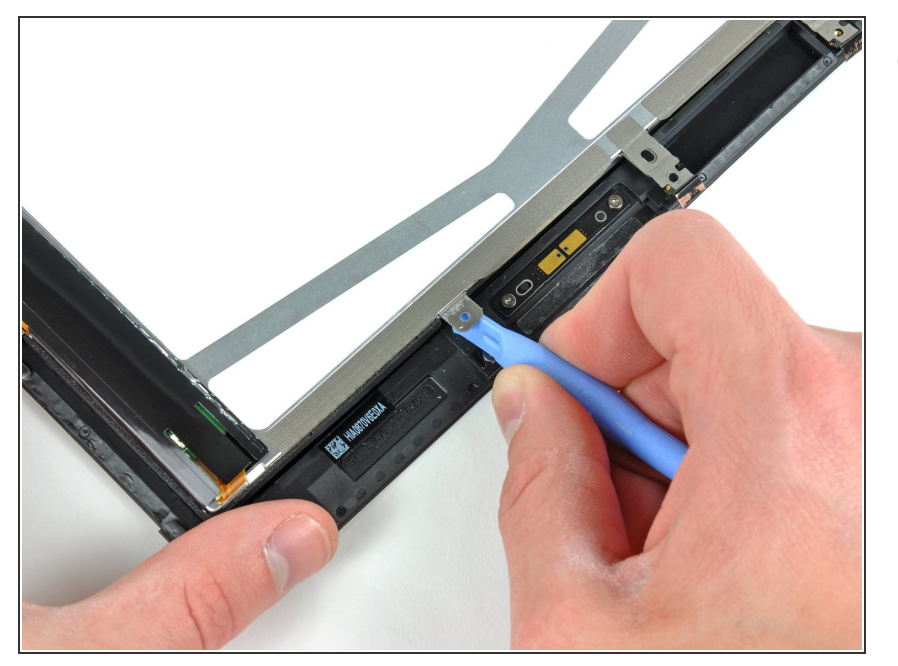

Wiederhole diesen Schritt für alle drei Seiten gegenüber der Seite des Displays mit dem Touchscreen Kabel, um das Display hochzuheben.  $\bullet$ 

# **Schritt 17**

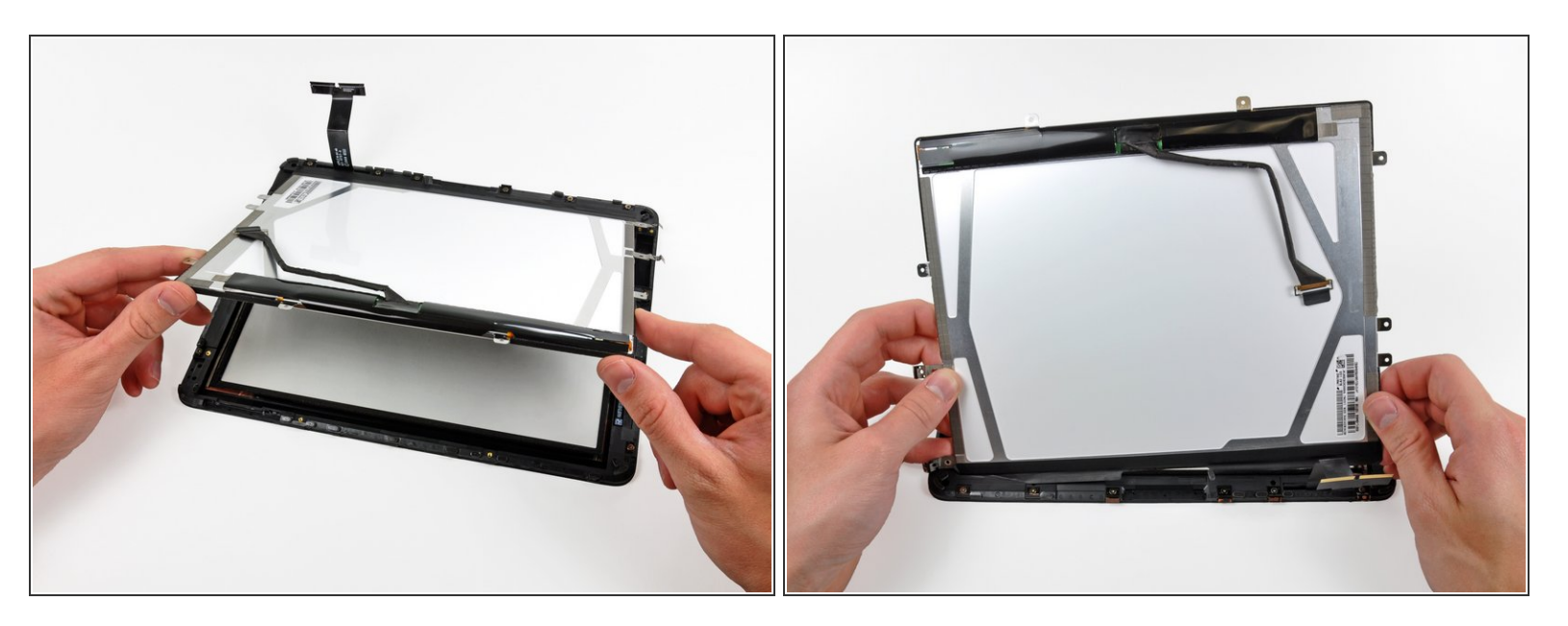

- Hebe das LCD an der freien Seite hoch und entferne es aus dem Displayrahmen.
- Ziehe sorgfältig das Klebeband ab, welches das LCD an der langen Seite am Displayrahmen befestigt, entferne dann das LCD.  $\bullet$

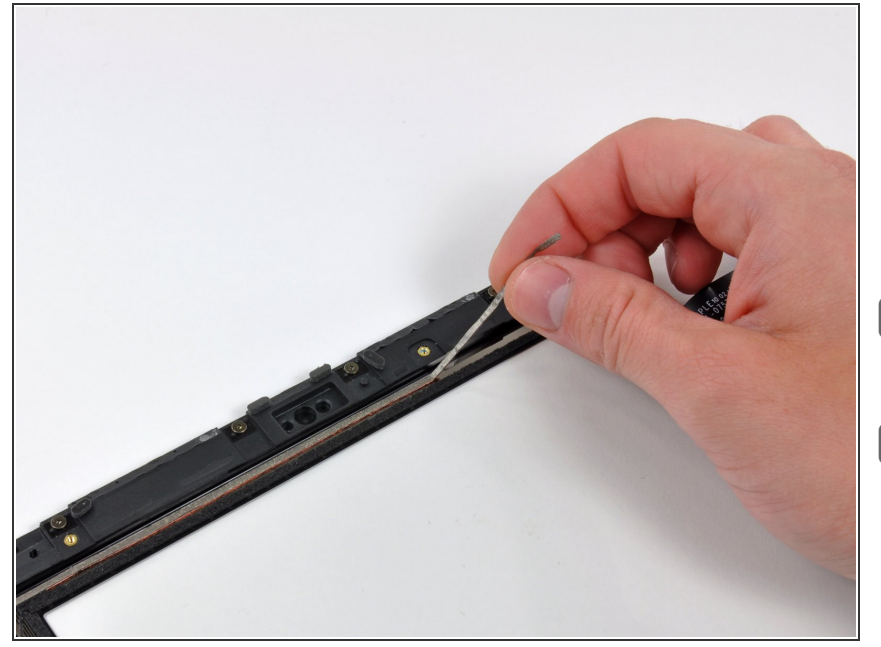

- Wenn es dann immer noch am Front Panel festhängt, musst du den Streifen Abschirmband in der Nähe des Sockels des Umgebungslichtsensors entfernen.  $\bullet$
- **D** Übertrage es auf das neue LCD, falls nötig.
- Wenn es am LCD befestigt ist und du benutzt wieder das alte LCD weiter, kannst du diesen Schritt überspringen. Wenn du aber ein neues LCD verwendest, musst du den Abchirmklebestreifen übertragen.

# **Schritt 19**

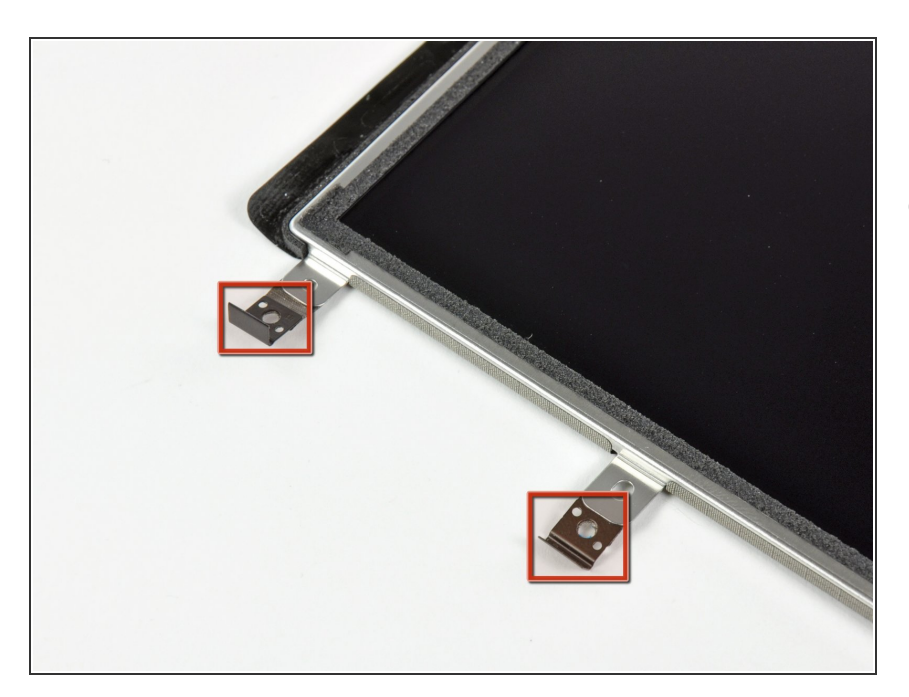

● Wenn sie noch in gutem Zustand sind, kannst du die Klammern samt Abschirmband unten am LCD auf das neue LCD übertragen.

Um dein Gerät wieder zusammenzusetzen, folge den Schritten in umgekehrter Reihenfolge.